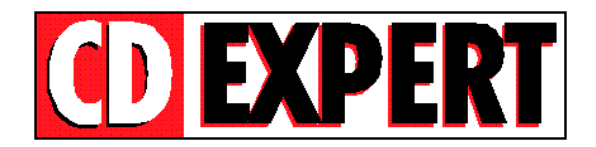

## **GAMEMANIA & Pandemonium!**

# **ÍNDICE**

- 01 Apresentação
- 02 O CD
- 03 Bônus
- 04 Suporte

## **01 - Apresentação**

Parabéns pela aquisição de mais um produto CD EXPERT. Após mais um sucesso em Dose Dupla, com os jogos completos TimeShock! e SuperBubsy, retornamos com mais 2 CDs incríveis: uma nova coletânea e mais um game completo da galeria CD EXPERT!

No primeiro, reunimos mais de 30 demos-jogáveis, selecionados minuciosamente para trazer à sua tela os melhores games de cada categoria, formando a GAMEMANIA!

No segundo, reservamos mais uma surpresa: você vai poder desfrutar, além de todos os jogos do primeiro CD, de mais um jogo completo que a CD EXPERT sempre traz para você! Desta vez, apresentamos um sucesso total dos jogos 3D: Pandemonium! Um game fantástico onde você tem diversos tratamentos de imagem para comandar os dois heróis deste game: Nick, uma aprendiz de feiticeira, e Fargus, um bobo da corte e seu fiel amigo. Em um acidente, Nick e Fargus soltaram um demônio que dominou a cidade e agora precisam reverter a magia antes que seja tarde. Muita ação em 3D e gráficos belíssimos e coloridos farão o resto do serviço por você. Deixamos aqui um grande abraço e desejamos a todos um bom divertimento!

Importante: Todas as imagens, marcas, personagens e idéias contidas neste CD-ROM bônus são de propriedade de seus respectivos autores. Utilizamos apenas para efeito de divulgação. Todos os direitos reservados.

# **02 - O CD**

Para acessar o Menu de jogos no Windows 95, proceda da seguinte maneira:

1§ - Insira o CD GAMEMANIA na unidade de CD-ROM do seu micro;

2§ - Aguarde até que o CD seja automaticamente executado, trazendo o Menu de jogos;

3§ - Caso isto não ocorra, clique no botão Iniciar (Start), em seguida na opção Executar (Run). Após isso, clique em Procurar (Find);

4§ - Selecione a sua unidade de CD-ROM, dê um duplo clique na raiz do seu CD-ROM, selecione o arquivo MENU.EXE e clique no botão OK.

5§ - Agora clique novamente no botão OK.

**Obs: Nos jogos em que for necessária a instalação, mantenha sempre o diretório destino que for sugerido!!!**

## **03- Bônus:**

Complementando este CD e a revista, você vai encontrar:

- Pandemonium!: Um superjogo completo. Para mais detalhes, a CD EXPERT traz impresso na revista um manual contendo todas as informações necessárias, dicas e truques para que você tenha um ótimo desempenho neste magnífico jogo.

## **04 - Suporte**

Antes de contatar o SUPORTE verifique alguns itens:

1º - Verifique se a instalação em seu computador foi feita corretamente;

2º - Se for possível, teste outro CD. Este procedimento elimina a hipótese da sua unidade de leitura de CD-ROM estar com problemas;

3º - Se for possível, teste o CD em outro equipamento. Muitas vezes, existem incompatibilidades de alguns programas em determinados computadores ou sistemas. Fazendo este teste, você poderá certificar se o problema é de incompatibilidade;

4º - Cheque se você seguiu corretamente os passos indicados na instalação e no acesso ao CD. Se for o caso de acesso inadequado, tente instalar o CD novamente da maneira indicada;

5º - Confirme a letra que identifica o CD-ROM (D: , E: ,F: etc.);

6º - Caso seja possível, consulte uma pessoa próxima mais experiente. O problema pode ser simples e o auxílio de um amigo pode resolver rapidamente a dúvida;

7º - Leia atentamente os helps de cada programa ou jogo. Eles contém informações preciosas para sua execução, bem como a configuração necessária e os requisitos específicos. Pode ocorrer de seu equipamento não estar com a configuração necessária para a execução do programa desejado (memória, vídeo, Directx etc).

**OBS:** Lembramos que, no CD de demos-jogáveis (GAMEMANIA), existem programas de vários fabricantes e que cada um ocupa uma quantidade de memória variável, usa um tipo de placa de som, um tipo de placa de vídeo etc... Muitas vezes, a configuração usada para um não servirá para outro e vice-versa. Um jogo pode funcionar no micro de um amigo, mas não funcionar no seu. Com um pouco de experiência, você irá se acostumar com cada jogo e seus requisitos.

## DADOS PARA SUPORTE

Quando você for ligar para o SUPORTE siga os seguintes passos:

01. Esteja próximo do computador;

02. Informe a configuração do equipamento utilizado;

03. Descreva o problema ocorrido e mencione a mensagem de erro apresentada pelo computador.

## ENDEREÇO PARA CONTATO

CD EXPERT EDITORA. Caixa Postal 13.546 São Paulo - SP CEP 03399-970 Brasil SUPORTE: SEG A SEX, das 09:00 às 12:00 - 14:00 às 17:00 TELEFONE: (011) 6942-2280